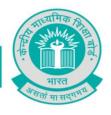

September 12, 2019

To,
All the Heads of schools
Affiliated to CBSE

Subject: - Launch of "Vidya-Daan", a program to enable teaching and learning for classes VI to X.

CBSE has been doing many reforms to make education competency based as well as a personalized experience for all students to the extent possible. The Board advocated introduction of Experiential Learning as mandatory pedagogy from 2019-20 onwards to promote critical thinking, creativity and effective study skills among students. The Board also adopted the learning outcomes developed by NCERT for classes' I-VIII and encouraged schools to direct their teaching-learning in the desired manner.

In the above context, the thought of sharing some content resources gained currency and CBSE conceptualized "Vidya-Daan", a program based on sourcing of content from teachers and meant to synergize countrywide developments by providing schools and teachers from the Metro cities to the smallest villages with good quality e-content that can be used by them anytime, anywhere at no cost. The aim of this program is to empower each school, teacher, and student by providing an ease of learning. Teachers will have a space to share their best practices and e-content with the entire nation. To know more, watch brief film at link https://www.youtube.com/watch?v=6QIFkw78JuM&feature=youtu.be

As a part of "Vidya-Daan", several CBSE schools prepared and "donated" their content to CBSE for putting on public domain for the larger good of school education. Initially, the Board has curated e-content from some CBSE Schools and pooled it for classes VI to X for English, Hindi, Math, Science, and Social Science subjects. The content has been systematically organized as per NCERT syllabus for the above mentioned classes and subjects. Each chapter contains the following types of content resources to aid learning:

- 1. Learning Outcomes: To help teachers understand the learning objectives of the lesson
- 2. Focus Spots: Highlighting some of the key concepts within a chapter
- 3. Lesson Plans: Enable teachers to plan the flow of their classes
- 4. Explanation content: To help students understand concepts better
- 5. Question Bank: Sets of question and answers to enable more practice in schools and at home
- 6. PDFs of NCERT textbooks
- 7. Marking Scheme Rubrics for all subjects (only for class X)
- 8. Experiential Content\*: Activity based learning and application of concepts
- 9. Curiosity Questions\*: Create curiosity amongst the students before beginning a topic

\*These two learning resources are evolving in nature and therefore, not all the chapters of NCERT textbook may have a content piece on them.

"शिक्षा सदन"] 17, राउज एवेन्यु, नई दिल्ली- 110 002

"Shiksha Sadan", 17, Rouse Avenue, New Delhi – 110 002

**फोन**/ Telephone : +91-11-23236963, 23234737**वेबसाइट**/Web:

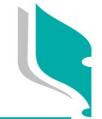

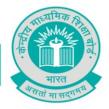

To continue the "Vidya-Daan" movement, schools are requested to consider preparing and donating content for this e-platform by contacting their respective CBSE Centres of Excellence. Curated e-content will be accepted only through Principal / Head of school. A separate and more detailed circular shall be issued in this regard shortly. It may be noted that CBSE will acknowledge all accepted content by giving appropriate recognition.

CBSE believes this program shall mark the beginning of a journey where schools, teachers and other relevant stakeholders will participate continuously to enrich and improve content, which will benefit the entire nation.

A detailed know how sheet is enclosed as Annexure with this circular to make the best use of the portal.

(**Dr. Biswajit Saha**)
Director (Training)

### Copy to:

- 1. The Commissioner, Kendriya Vidyalaya Sangathan, 18-Institutional Area, Shaheed Jeet Singh Marg, New Delhi-110016.
- 2. The Commissioner, Navodaya Vidyalaya Samiti, B-15, Sector-62, Institutional Area, Noida 201309.
- 3. The Director of Education, Directorate of Education, Govt. of NCT of Delhi, Old Secretariat, Delhi-110054.
- 4. The Director of Public Instructions (Schools), Union Territory Secretariat, Sector 9, Chandigarh-160 017.
- 5. The Director, SCERT, Sector 32, Chandigarh-160030.
- 6. The Director of Education, Govt. of Sikkim, Gangtok, Sikkim –737101.
- 7. The Director of School Education, Govt. of Arunachal Pradesh, Itanagar -791 111.
- 8. The Director of Education, Govt. of A&N Islands, Port Blair 744101.
- 9. The Director, Central Tibetan School Administration, ESSESS Plaza, Community Centre, Sector 3, Rohini
- 10. The Director (Edu.) of all states.
- 11. The Secretary (School Edu.) of all states
- 12. Sh. P.K. Sahoo, Under Secretary to the Govt. of India, Ministry of Tribal Affairs, EMRS Division
- 13. The Additional Director General of Army Education, A Wing, Sena Bhawan, DHQ, PO, New Delhi-110001
- 14. The Secretary AWES, Integrated Headquarters of MoD (Army), FDRC Building No. 202, Shankar Vihar (Near APS), Delhi Cantt-110010.
- 15. All Regional Directors/Regional Officers of CBSE with the request to send this circular to all the Heads of the affiliated schools of the Board in their respective regions
- 16. All Heads/ In-Charges, COEs of the Board with request to disseminate the information
- 17. The Joint Secretary (Training) / Joint Secretary (Academics)
- 18. All Joint Secretary/Deputy Secretary/Assistant Secretary, CBSE
- 19. In charge IT Unit with the request to put this circular on the CBSE Academic website
- 20. The Public Relations Officer, CBSE

"शिक्षा सदन"] 17, राउज एवेन्य्, नई दिल्ली- 110 002

"Shiksha Sadan", 17, Rouse Avenue, New Delhi – 110 002

**फोन**/ Telephone : +91-11-23236963, 23234737**वेबसाइट**/Web:

www.cbseacademic.in,www.cbse.nic.in

फान / Telephone : +91-11-22509256, 22509257 वबसाइट/Website: www.cbse.nic.in

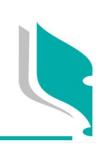

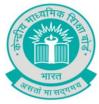

- 21. PPS to Chairperson, CBSE
- 22. SPS to Secretary, CBSE
- 23. SPS to Controller of Examinations, CBSE
- 24. SPS to Director (Information Technology), CBSE
- 25. SPS to Director (CTET)
- 26. SPS to Director (Edusat)
- 27. SPS to Director (Academics) CBSE
- 28. SPS to Director (Training & Skill Edu.)

"शिक्षा सदन"] 17, राउज एवेन्यु, नई दिल्ली- 110 002

"Shiksha Sadan", 17, Rouse Avenue, New Delhi – 110 002

**फोन**/ Telephone : +91-11-23236963, 23234737वेबसाइट/Web:

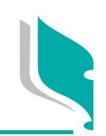

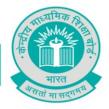

Annexure-

#### **Next Steps**

#### 1. Content location and access:

This content is placed in public domain and can be freely downloaded in the following manner.

### a. How to download the DIKSHA app:

To see and use content on your Android smartphone/tablet, please download DIKSHA app from Play Store. Open DIKSHA app, select CBSE board to view textbooks for relevant grades and subjects. By clicking on the textbook you will see the content organized under chapters as per the syllabus. Watch this video for details https://youtu.be/Oaf\_SaUkzlo

#### b. How to use on computer via DIKSHA website

To see and use content on your computer, please go to <u>diksha.gov.in/cbse/explore</u>, select CBSE board to view textbooks for relevant grades and subjects. By clicking on the textbook you will see the content organized under chapters as per the syllabus. Watch this video for details <a href="https://youtu.be/3pwHrHike0">https://youtu.be/3pwHrHike0</a>

#### c. How to use QR codes to access content:

Please view the video below guiding you on using the QR codes

Video to use the QR Codes

Download all the materials for QR Codes here.

### 2. Enabling teachers, parents and students on how to use the platform

Teachers: Refer Annexure 1

Students: Refer Annexure 2

Parents: Refer Annexure 3

### 3. Suggestions for using the resources

#### a. Lesson Plans:

Value Add for Teachers: Using Lesson Plans a day before teaching, helps them teach better

- I. Select the lesson plan that suits the requirements
- II. Make amendments as per requirements
- III. Conduct the class as per the flow

#### b. Explanation Content

**Value Add for Teachers:** Can view just before the class, in the staff room, Experiential videos show real life application of topics.

"शिक्षा सदन"] 17, राउज एवेन्यु, नई दिल्ली- 110 002

"Shiksha Sadan", 17, Rouse Avenue, New Delhi – 110 002

**फोन**/ Telephone : +91-11-23236963, 23234737**वेबसाइट**/Web:

www.cbseacademic.in,www.cbse.nic.in

फान / Telephone : +91-11-22509256, 22509257 वंबसाइट/Website: www.cbse.nic.in

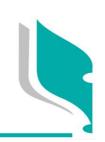

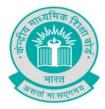

**Value Add for Students:** Watching explanation videos at home before the start of the next chapter helps to understand concepts

- i. Teachers can use this to explain concepts in class
- ii. The students can read it at home and come to the school, where the teacher can discuss the points and directly launch into explanation
- iii. Can be given to the students to revise concepts

### c. Experiential Content

**Value Add for Teachers:** Teaching concepts through activity based learning helps students remember them better and learn application of concepts

**Value Add for Students:** The activity breaks the monotony of reading. They will be able to apply the concepts

- i. Teachers can decide the concept that can be covered using this content and prepare required material
- i. They can conduct the activity and ask the students to explain the concepts

#### d. Question Bank

Value Add for Teachers: Give diverse practice to students that are beyond the textbook

Value Add for Students: Solving questions at home helps them prepare better

- i. The teachers can give practice questions post classroom sessions
- ii. The teachers can give practice questions as homework
- iii. Students can answer questions in school using the computer lab

#### e. Curiosity Questions

**Value Add for Teachers:** Curiosity question help on how to make classes more interesting and real

i. Ask the questions to the students at the beginning of the chapter to intrigue them

#### 2. About artefacts

**Download here** 

- **a. Poster in the classroom and staff room:** This has all the QR codes for a class. Hang the posters in the classroom for the teachers to scan and view the content on smartphones or for the students to use through tablets (if applicable).
- **b. Teacher booklet:** This contains all the QR codes for one textbook. The teachers can scan this anytime to view content to prepare for class, show it to the students, self-learning, etc
- **c. Stickers for students (optional):** There will be one sticker of QR Code per textbook for the students. They can stick these on their textbooks and can use smartphones or tablets at home to scan them and access the required content
- **d. QR code flyers for parents:** This will have guidelines for parents to use the Portal (Annexure 1) and have a list of all the QR codes for their child's grade level. This can be emailed to the parents, they can download and print this, or scan through the computer screen.
- e. QR Code Bookmarks(optional): These can be printed and given to the students to keep in their books. 17, राउज एवेन्यु, नई दिल्ली- 110 002

"Shiksha Sadan", 17, Rouse Avenue, New Delhi – 110 002

**फोन**/ Telephone : +91-11-23236963, 23234737**वेबसाइट**/Web:

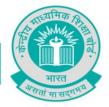

### Annexure 1: Message to be sent to teachers

The following message can be sent to the whatsapp group/mail to all the teachers,
 Chear Teachers,

We are pleased to announce the launch of our new platform Vidya-Daan. This platform has been created with a vision to provide teachers multiple types of resources to aid them in teaching. The platform contains content for NCERT books for resources such as Lesson Plans, Explanation Content, Experiential Content, Questions Bank, etc. Please view the videos below to learn how to use the platform though **DIKSHA** app and web.

App Usage: <a href="https://youtu.be/Oaf\_SaUkzlo">https://youtu.be/Oaf\_SaUkzlo</a>

Web Usage: <a href="https://youtu.be/3pwHrHike0">https://youtu.be/3pwHrHike0</a>>

- 2. Please print the Classroom Level Posters and put it up on the notice board.
- 3. Please print the **Subject Posters** and put it in the staff room.
- 4. Please print the booklet and distribute it to the teachers.

### Annexure 2: Message to be sent to students

1. Please send the following msg on the mail to all the students < Dear Students,

Would you like to view videos of things being talked about in class? Forgot what the teacher said? How about watching a video of the same? We are pleased to announce the launch of our new platform VidyaDaan that provides you with all this.

Please view the videos below to learn how to use the platform though app and web.

App Usage: <a href="https://youtu.be/Oaf\_SaUkzlo">https://youtu.be/Oaf\_SaUkzlo</a>

Web Usage: <a href="https://youtu.be/\_3pwHrHike0">https://youtu.be/\_3pwHrHike0</a>>

- 2. Please print the posters and put it up on the notice board.
- 3. Please print <u>Class Level Posters</u> and put it in the class-room.
- 4. Please print the QR stickers and distribute them amongst the students.

"शिक्षा सदन"] 17, राउज एवेन्यु, नई दिल्ली- 110 002

"Shiksha Sadan", 17, Rouse Avenue, New Delhi – 110 002

**फोन**/ Telephone : +91-11-23236963, 23234737**वेबसाइट**/Web:

www.cbseacademic.in,www.cbse.nic.in

www.ebsededdeffile.iif,www.ebse.ffile.iif

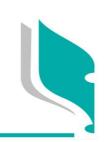

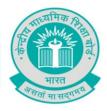

### Annexure 3: Message to be sent to parents

1. Please mail the following msg mail to all parents including the <u>stickers and bookmarks</u> as part of the mail

<Dear Parents,

We are pleased to announce the launch of our new platform "Vidya-Daan". This platform has been created with a vision to provide multiple types of resources to aid in learning. The platform contains content for NCERT books for resources such as Lesson Plans, Explanation Content, Experiential Content, Questions Bank, etc. Please view the videos below to learn how to use the platform though app and web.

App Usage: <a href="https://youtu.be/Oaf\_SaUkzlo">https://youtu.be/Oaf\_SaUkzlo</a>

Please download DIKSHA App on your Android phone from Playstore. See link here.

Web Usage: <a href="https://youtu.be/\_3pwHrHike0">https://youtu.be/\_3pwHrHike0</a>>

Link to DIKSHA website here.

#### Annexure 4

#### Attachments for Schools

1. Class level poster which can be put up on the wall and can be shared with parents. This will have QR codes for all books for a particular class/grade.

Attachment Name: Class Level Poster for print.pdf

2. Subject level poster: This can be put up on the school staff room wall or can be shared with teachers teaching that subject.

Attachment Name: Subject poster for prints.pdf

3. Stickers: School could print these and distribute to students or can be shared with parents and they can print it. These can be put up on students' notebook/textbooks for that subject and grade.

Attachment Name: Stickers.zip

4. Bookmark. These could be printed by schools and can be shared with Students or can be shared with Parents too for printing.

Attachment Name: Bookmarks.zip

5. Booklet: Can be printed like a booklet and can be shared with teachers.

Attachment Name: Booklet-version-CBSE.pdf

"शिक्षा सदन"] 17, राउज एवेन्यु, नई दिल्ली- 110 002

"Shiksha Sadan", 17, Rouse Avenue, New Delhi – 110 002 **फोन**/ Telephone : +91-11-23236963, 23234737**वेबसाइट**/Web:

www.cbseacademic.in,www.cbse.nic.in

www.cbscacaacriic.iii,www.cbsc.riic.iii

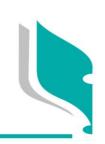

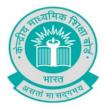

### **Annexure 5**

#### **Print Instructions**

The following guidelines can be followed for printing the various materials for QR Codes. (This is at the school's discretion)

### 1. Posters

Size: A2

Paper: 120 gsm minimum

Colour Print

\*Cutting mark provided

## 2. Print instructions: (booklet)

Size: A6 (closed)

Paper: 120 gsm

Cover: 300 gsm / matt finish

Colour Print

\*Note: please be careful about pagination

#### 3. Stickers

To be printed in regular sticker paper, with maximum ups.

Size: 50mm X 90mm

Paper - A3 in matt finish

**Bookmarks** 

Paper: 300 gsm / matt finish

\*Both sides printing with matt lamination

"शिक्षा सदन"] 17, राउज एवेन्य्, नई दिल्ली- 110 002

"Shiksha Sadan", 17, Rouse Avenue, New Delhi – 110 002 **फोन**/ Telephone : +91-11-23236963, 23234737**वेबसाइट**/Web:

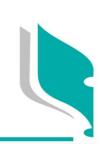